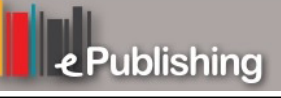

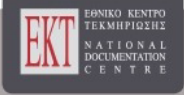

# **Συνέδρια της Ελληνικής Επιστημονικής Ένωσης Τεχνολογιών Πληροφορίας & Επικοινωνιών στην Εκπαίδευση**

Τόμ. 1 (1999)

1ο Συνέδριο ΕΤΠΕ «Οι ΤΠΕ στην Εκπαίδευση»

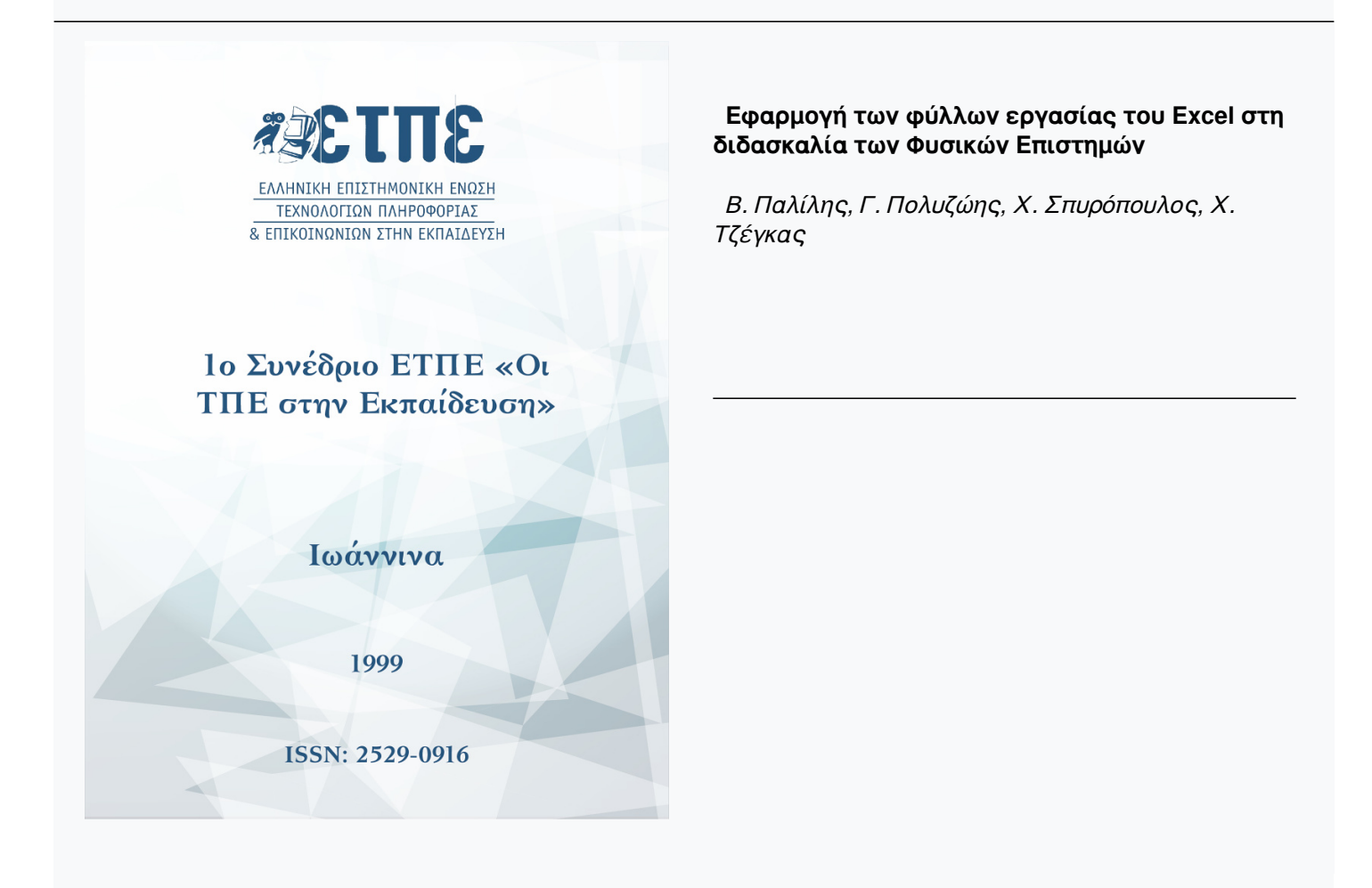

# **Εφαρμογή των φύλλων εργασίας του Excel στη διδασκαλία των Φυσικών Επιστημών**

**Β. Παλίλης, Γ. Πολυζώης, Χ. Σπυρόπουλος, Χ. Τζέγκας**

#### **1. Εισαγωγή**

Η χρήση Η/Υ ως εργαλείου μάθησης θεωρήθηκε ένας από τους πρώτους στόχους της εισαγωγής της πληροφορικής στην εκπαίδευση ήδη από τη δεκαετία του '80 [1] και σήμερα αποτελεί ένα δυναμικό τομέα έρευνας της εκπαιδευτικής τεχνολογίας και διδακτικής.

Το πιο ευρύ πεδίο έρευνας για την εισαγωγή της πληροφορικής στην εκπαίδευση αποτελεί η διδασκαλία των Φυσικών Επιστημών λόγω της σημαντικής πειραματικής τους διάστασης, της δυσκολίας που εμφανίζεται στην επίλυση διαφόρων προβλημάτων και της αναγκαιότητας της διδασκαλίας τους με τη χρήση πολλαπλών αναπαραστάσεων (εννοιολογικοί χάρτες, γραφικές παραστάσεις, προσομοιώσεις μη ορατών ή μικρής χρονικής διάρκειας φαινομένων).

Ένα από τα ζητούμενα (και ίσως το πιο σημαντικό σε πρακτικό επίπεδο) της χρήσης Η/Υ στην εκπαίδευση προκειμένου να πετυχαίνεται μια ενεργητική διδασκαλία είναι η κατασκευή διδακτικών εργαλείων. Τα εργαλεία αυτά πρέπει να ενσωματώνουν πορίσματα της διδακτικής των φυσικών επιστημών, ώστε μαζί με το διερευνητικό και αλληλεπιδραστικό χαρακτήρα τους να αυξάνουν την κατανόηση των μαθητών στα συγκεκριμένα θέματα.

Ήδη σε προηγμένες εκπαιδευτικά χώρες (Η.Π.Α. - Μ. Βρετανία - Γαλλία -κ.α.) έχουν γίνει σημαντικά βήματα προόδου σ' αυτόν τον τομέα του εκπαιδευτικού λογισμικού. Στην Ελλάδα η εισαγωγή της πληροφορικής στη δημόσια εκπαίδευση βρίσκεται ακόμα σε εμβρυακό στάδιο και η χρήση του Η/Υ ως διδακτικού εργαλείου με την παράλληλη ανάπτυξη του αντίστοιχου λογισμικού δεν έχει παρουσιάσει ουσιαστικά βήματα προόδου.

Στη συγκεκριμένη εργασία παρουσιάζουμε πώς μπορούμε να χρησιμοποιήσουμε τα φύλλα εργασίας του Excel ως διδακτικά εργαλεία. Τα φύλλα εργασίας του Excel είναι γνωστά και χρησιμοποιούνται ευρύτατα σε πολλές εφαρμογές όπου είναι αναγκαιότητα η εισαγωγή και καταχώρηση δεδομένων με ένα συστηματικό τρόπο καθώς και η παραπέρα επεξεργασία τους.

Αυτή ακριβώς η δυνατότητα έχει επιτρέψει τη χρησιμοποίηση τους στα εργαστήρια Φυσικής σχολείων και Πανεπιστημίων του εξωτερικού ως βασικού εργαλείου ανάλυσης, μελέτης και εξαγωγής συμπερασμάτων [2].

Όμως για τον ίδιο λόγο το Excel μπορεί να χρησιμοποιηθεί και στην τάξη κατά τη διδασκαλία του μαθήματος της Φυσικής και Χημείας, για την παρουσίαση και κατανόηση διαφόρων εννοκόν [3] και την επίλυση προβλημάτων που απαιτούν αρκετούς υπολογισμούς [4.5].

Μια επιπλέον δυνατότητα του Excel είναι η χρήση των μακροεντολών. που μας δίνουν τη δυνατότητα να παρουσιάσουμε φυσικές έννοιες και με άλλες αναπαραστάσεις, όπως τους εννοιολογικούς χάρτες, την καταγραφή στιγμιότυπων μιας κίνησης ή ακόμα και την ίδια την κίνηση [6,7.8,9].

Παρακάτω θα παρουσιασθούν μερικές απλές εφαρμογές στο Excel που από πλευράς διδακτικής χρησιμοποιούν τις πολλαπλές αναπαραστάσεις, που αναφέραμε, για την ανάδειξη φυσικών εννοιών.

#### **2. Προσομοίωση της πλάγιας βολής στο κενό**

Σε αυτό το πρόγραμμα εισάγουμε την αρχική ταχύτητα του σώματος και τη γωνία βολής ως προς τον ορίζοντα. Αυτό φαίνεται στα κελιά του Excel που παραθέτουμε. Στην εξέλιξη του προγράμματος παρακολουθούμε την κίνηση του σώματος σε ένα γράφημα του Excel και σε ένα δεύτερο γράφημα παρακολουθούμε την αποτύπωση της τροχιάς του σώματος (Βλέπε παρακάτω).

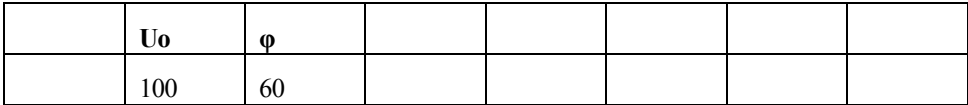

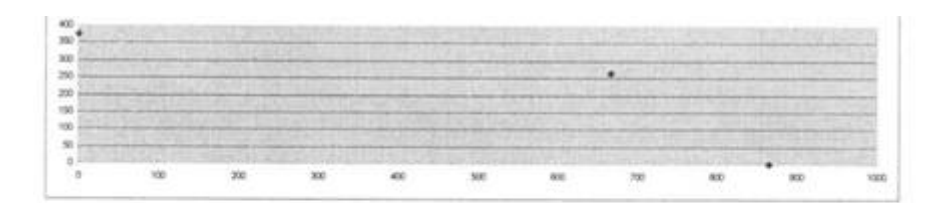

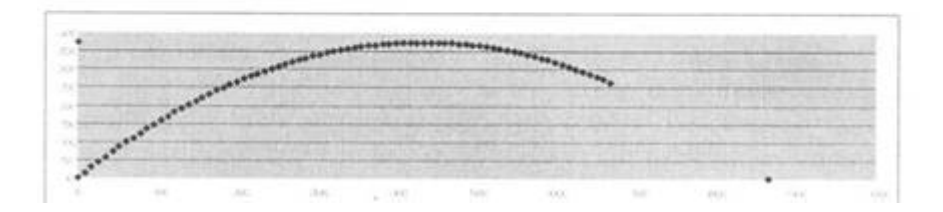

### **3. Το πείραμα του Rutherford**

Πρόκειται για το γνωστό πείραμα με το οποίο ο Rutherford ανακάλυψε ότι το θετικό φορτίο του ατόμου είναι συγκεντρωμένο στον πυρήνα. Εισάγουμε τη θέση και το φορτίο ενός ακίνητου πυρήνα (π.χ. ουράνιο με ατομικό αριθμό 92). Στη συνέχεια εισάγουμε τις θέσεις, τις μάζες, τα φορτία και τις ταχύτητες 11 φορτίων (στην περίπτωση μας 11 πυρήνες ηλίου, οι οποίοι εκτοξεύονται από την ίδια θέση με παραπλήσιες ταχύτητες). Ακολουθίας σε ένα γράφημα του Excel παρακολουθούμε τις τροχιές των 11 σωματιδίων και 6 ισοδυναμικές επιφάνειες γύρω από το ακίνητο φορτίο.

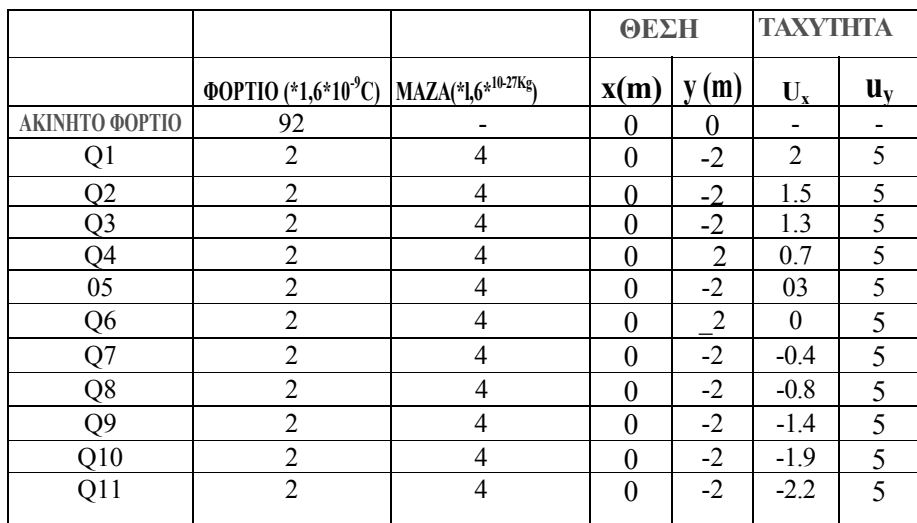

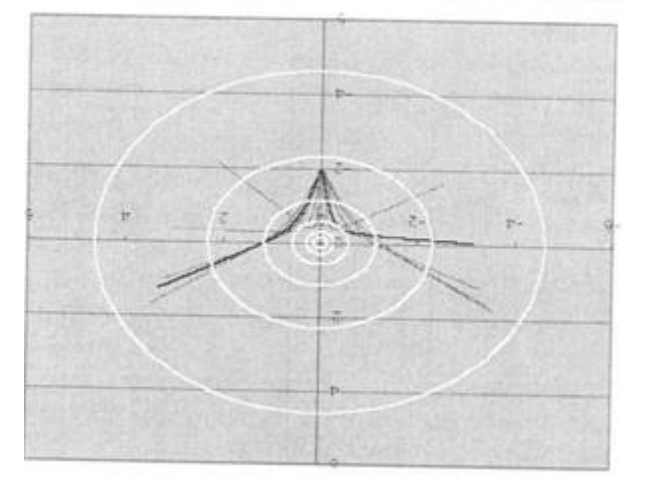

## **4. Εννοιολογικός χάρτης των βασικών μεγεθών της Χημείας**

#### **4.1 Γενικά περί εννοιολογικών χαρτών**

Οι εννοιολογικοί χάρτες [410] αποτελούν ένα δυναμικό εργαλείο τόσο νια τη διερεύνηση της διαδικασίας της γνώσης όσο και για την τελική αποδοχή της από τους μαθητές. Οι εννοιολογικοί χάρτες αποτελούν μια ευθεία μέθοδο αφενός μεν για την έρευνα της οργάνωσης και της δομής της γνώσης των μαθητών σε μια ειδική γνωστική περιοχή, αφετέρου δε για τη δυνατότητα ενεργητικής χρησιμοποίησης της γνώσης αυτής.

Σε άλλες περιπτώσεις κατασκευάζουν εννοιολογικούς χάρτες οι ίδιοι οι μαθητές, σε άλλες οι ειδικοί. Στην περίπτωση μας παρουσιάζονται εννοιολογικοί χάρτες για τα βασικά μεγέθη (μάζα, όγκος, ποσότητα κ.λ.π.) της Χημείας. Η παρουσίαση αυτή είναι αρχική και θα αξιολογηθεί ύστερα από την ανταπόκριση των μαθητών σε συνδυασμό με άλλες ποσοτικές ή ποιοτικές μεθόδους της διδακτικής των φυσικών επιστημών. Επίσης καταβάλαμε προσπάθεια οι εννοιολογικοί αυτοί χάρτες να γίνονται αντικείμενο επεξεργασίας με το πρόγραμμα Excel στον Η/Υ, όπου εκτός από την ευκολία που παρέχει στους υπολογισμούς θα δίνεται η δυνατότητα εμφάνισης και άλλων αναπαραστάσεων, έτσι ώστε οι χάρτες αυτοί να εμπλουτίζονται.

## **4.2 Εννοιολογικοί χάρτες των βασικών μεγεθών της Χημείας**

Στο χάρτη που ακολουθεί συνιψίζονται οι σχέσεις ανάμεσα στα μεγέθη που υπεισέρχονται στη μελέτη μιας χημικής ένωσης.

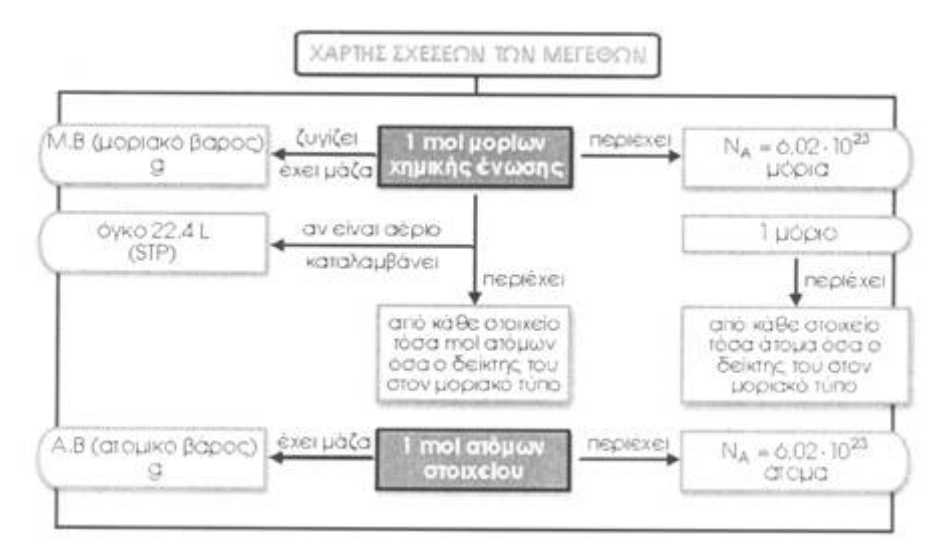

Ο χάρτης αυτός μπορεί να δημιουργηθεί με τη συνεργασία μαθητών και διδάσκοντα κατά την πρόοδο των μαθητών. Είναι δομημένος με κεντρικές έννοιες το mol της χημικής ένιοσης και το mol του στοιχείου. Δίνει τη δυνατότητα στο διδάσκοντα να παρακολουθεί τις εννοιολογικές συνθέσεις τοτν μαθητίόν και είναι ένα εργαλείο που οι μαθητές μπορούν να χρησιμοποιούν στην επίλυση των προβλημάτων.

Στο δεύτερο χάρτη που ακολουθεί συνοψίζονται οι πράξεις που συνδέουν μερικά από τα μεγέθη που υπεισέρχονται στη μελέτη μιας χημικής ένωσης.

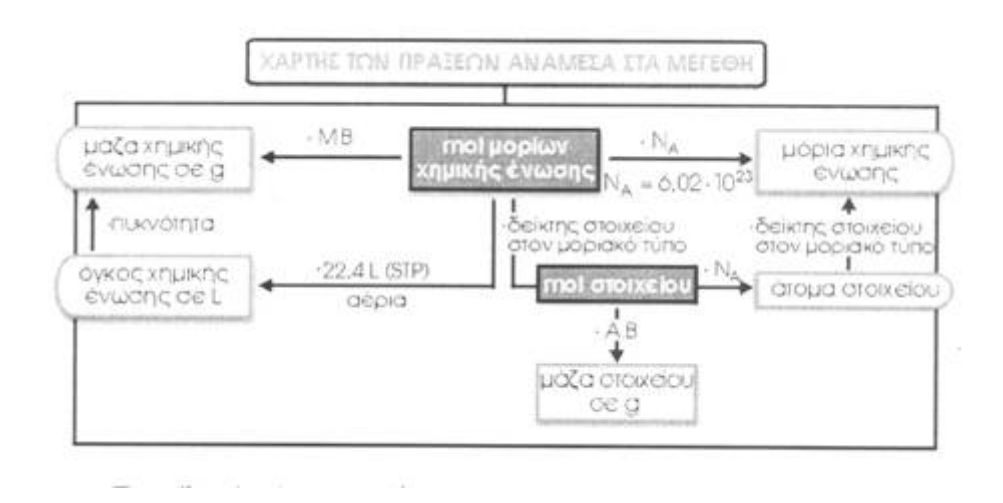

- Προσέξτε ότι όταν η πράξη γίνεται σύμφωνα με τη φορά των βελών είναι πολλαπλασιασμός (αυτό δηλώνεται και στον πίνακα), αλλιώς είναι διαίρεση.
- Προσέξτε ότι αν είναι γνωστά τα mol τα υπόλοιπα μεγέθη υπολογίζονται με πολλαπλασιασμό. Το ίδιο ισχύει και για τα mol ατόμων, εκτός αν συνδέονται με τα mol, οπότε υπερισχύουν στον πολλαπλασιασμό τα mol μορίων.

## **4.3 Εφαρμογή των εννοιολογικών χαρτών**

Στην εφαρμογή που ακολουθεί αναλύεται η χρήση των εννοιολογικών χαρτών στην επίλυση προβλημάτων.

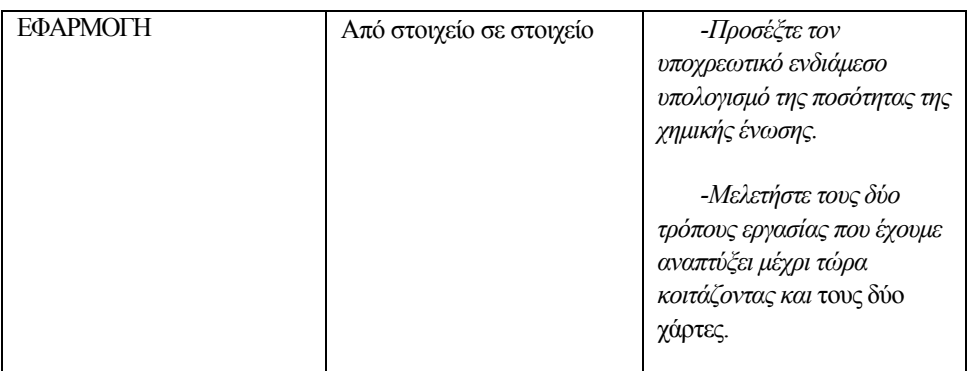

Δίνεται ποσότητα ζάχαρης C12Η22O11που περιέχει 11 g υδρογόνου. Υπολογίστε τα άτομα οξυγόνου που περιέχονται σ' αυτήν την ποσότητα ζάχαρης.

# **α) Λύση (Σε περιβάλλον "μολύβι-χαρτί")**

Ξεκινάμε από το υδρογόνο, του οποίου γνωρίζουμε τη μάζα, και υπολογίζουμε την ποσότητα της ζάχαρης.

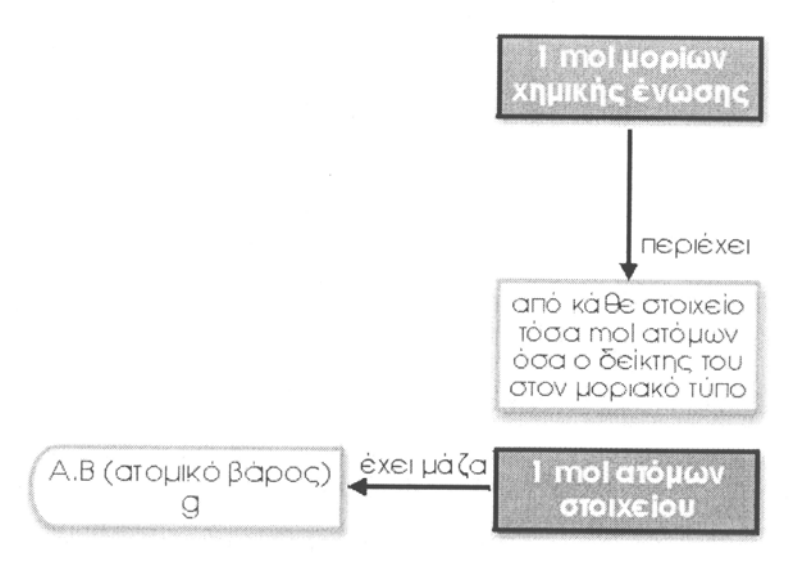

# ΧΡΗΣΗ ΠΡΩΤΟΥ ΧΑΡΤΗ

1 mol H περιέχει 1 g H  
\nx 11 g H  
\n25 Ωι<sup>1</sup>/<sub>x</sub> = 
$$
\frac{1}{11}
$$
  $\Leftrightarrow$  x= $\frac{11}{1}$  = 11 mol H  
\n1 mol C<sub>12</sub>H<sub>22</sub>O<sub>11</sub> περιέχει 22 mol H  
\ny 11 mol H  
\n25 Ωι<sup>1</sup>/<sub>y</sub> =  $\frac{22}{11}$   $\Leftrightarrow$  x= $\frac{11}{22}$  = 0.5 mol C<sub>12</sub>H<sub>22</sub>O<sub>11</sub>

# ΧΡΗΣΗ ΔΕΥΤΕΡΟΥ ΧΑΡΤΗ

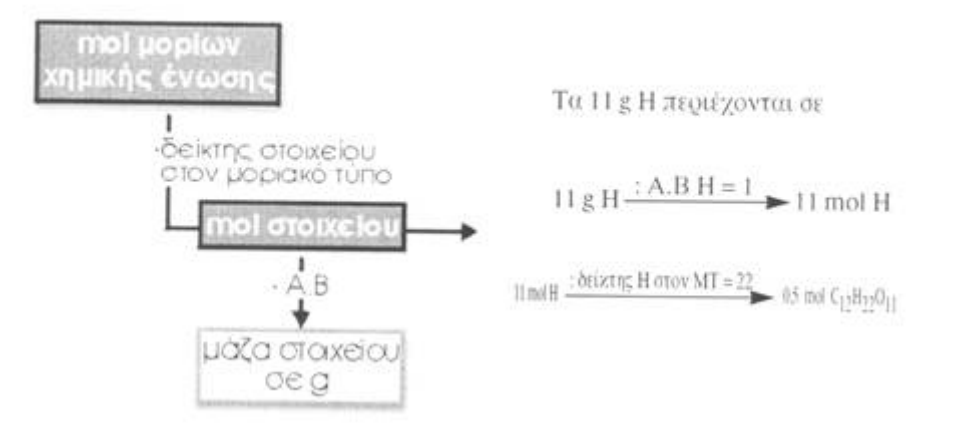

Αφού γνωρίζουμε την ποσότητα της ζάχαρης μπορούμε να υπολογίσουμε τα άτομα του οξυγόνου.

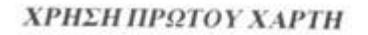

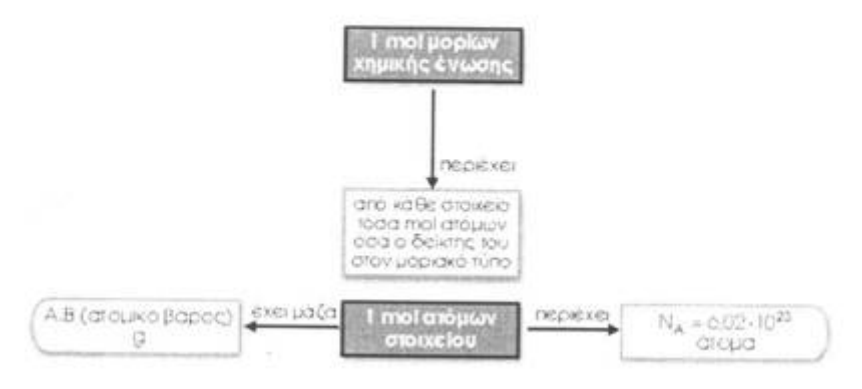

1 mol C<sub>12</sub>H<sub>22</sub>O<sub>11</sub> περιέχει 11 mol O  $0.5$  mol z mol Eτσι  $\frac{1}{0.5} = \frac{11}{z} \Leftrightarrow z = 11.0.5 = 5.5$  mol O 1 mol Ο περιέχει $N_A$ άτομα Ο 5.5 χ άτομα Ο

Eτσι 
$$
\frac{1}{5.5}
$$
 =  $\frac{N_A}{x}$    
  $\Leftrightarrow$  x = 5.5·N<sub>A</sub> άτομα Ο

# ΧΡΗΣΗ ΔΕΥΤΕΡΟΥ ΧΑΡΤΗ

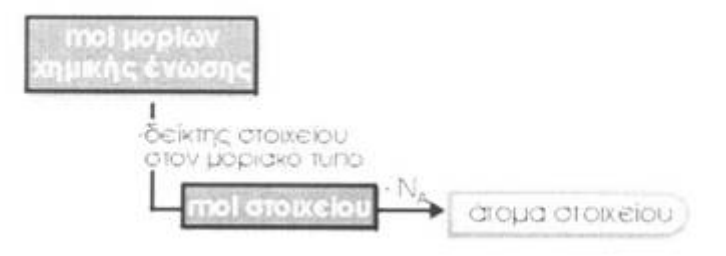

Τα 0,5 mol : δείκτης Η στον ΜΤ=11 >>5,5 mol O

5,5 mol O  $\frac{*N_A}{s}$   $>>$  5,5  $*$  N<sub>A</sub> άτομα οξυγόνου

# **β) Λύση (Με τo "Excel")**

Στα παρακάτω σχήματα εμφανίζονται τα αποτελέσματα της άσκησης (είναι αυτά της προηγούμενης λύσης) και η γραφική αναπαράσταση τους.

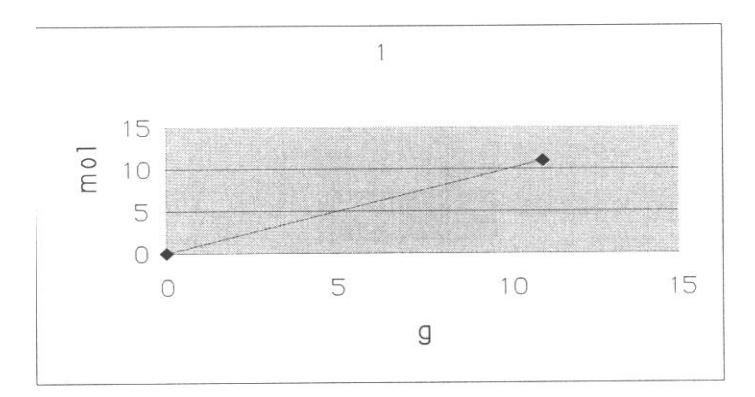

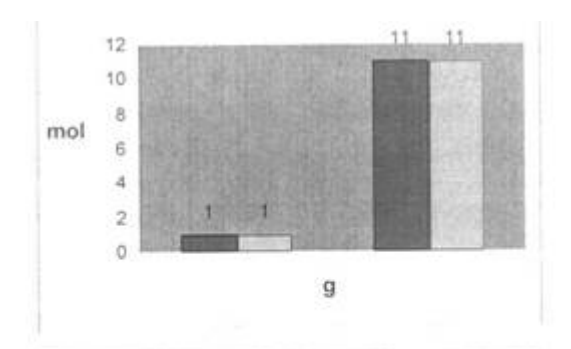

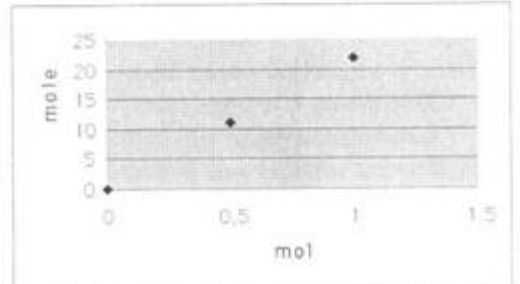

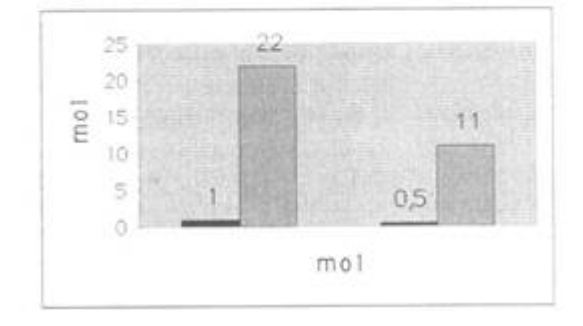

#### **5. Επίλογος**

Οι λόγοι που προτείνουμε τη χρήση του Excel ως εργαλείου μάθησης των Φυσικών Επιστημών είναι:

α) To Excel υπάγεται ήδη στο βασικό εξοπλισμό του σχολικού εργαστηρίου Πληροφορικής οπότε μπορεί να χρησιμοποιηθεί άμεσα.

β) Είναι πρόγραμμα εύκολο στη χρήση του και ήδη οι μαθητές είναι εξοικειωμένοι μ'αυτό από τη διδασκαλία του μαθήματος της Πληροφορικής στο Γυμνάσιο ή και ένα σημαντικό πλέον ποσοστό μαθητών από τη χρήση του προσωπικού τους υπολογιστή.

γ) Μπορούν οι μαθητές να παρεμβαίνουν στα κελιά του Excel αλλάζοντας τις παραμέτρους της αναπαράστασης που έχει επιλέξει ο διδάσκων, πετυχαίνοντας έτσι ενεργητική μάθηση και κατανόηση του αντικείμενοι' διδασκαλίας.

δ) Η ευκολία στη χρήση του και τη δημιουργία μακροεντολών μπορεί να οδηγήσει τους μαθητές και σε συνθέσεις εργασιών που μπορούν να προταθούν από το διδάσκοντα.

ε) Απαλλάσσουν τους μαθητές από επαναληπτικούς μηχανικούς υπολογισμούς απελευθερώνοντας χρόνο για την κατανόηση και εμβάθυνση των εννοιών και την παράθεση υποθέσεων και προβλέψεων.

στ) Καθώς τα φύλλα εργασίας δεν είναι απόλυτα απαλλαγμένα από το μαθηματικό φορμαλισμό οι μαθητές μπορούν να αποκτήσουν και δεξιότητες στη χρήση εργαλείων των μαθηματικών για την επίλυση προβλημάτων Φυσικής.

ζ) Ο προγραμματισμός στο Excel μπορεί να δώσει μια πιο δυναμική και ενεργητική δυνατότητα σε διδακτικά εργαλεία όπως οι εννοιολογικοί χάρτες. Πέρα όμως από την ποιοτική αυτή δυνατότητα του Excel (και του Η/Υ γενικότερα) είναι δυνατόν να δοθεί και ποσοτική διάσταση σε ποιοτικά εργαλεία της διδακτικής των Φυσικών Επιστημών.

#### **Αναφορές**

1. Βασίλης Κόμης: "Οι νέες τεχνολογίες στην πρωτοβάθμια εκπαίδευση", Σύγχρονη Εκπαίδευση, 92, 1997.

2. David Μ. Cook: "Computers in the Lawrence Physics Curriculum - Part I", Computers in Physics, May-Jun, 1997.

3. Peter Drago (Deptm. of Physics, U.S. Merchant Marine Academy): "Teaching with Spreadsheets: An Example from Heat Transfer", The Phys. Teacher (Vol 31/N.S. May 1993).

4. Α. Τζιμογιάννης, Τ. Α. Μικρόπουλος, Β. Κουλαϊδής, "Ο Υπολογιστής στη διδασκαλία της Φυσικής: Μία άμεση εφαρμογή με χρήση φύλλων εργασίας", Σύγχρονη Εκπαίδευση. 85,1995.

5. Paula V. Engelhardt, Scott F. Schultz, John E. Gastineau, Marg. H. Gjertsen, John S. Risley: "Teaching the Use of Spreadsheets for Physics", The Phys. Teacher (Vol. 31/N.9 Dec. 1993).

6. Charles Misner, Patrich Cooney: "Spreadsheets Physics" (Book).

7. Robert G. Parks: "Quattro Pro for Scientific and Engineering Spreadsheets" (Book).

8. Irvin H. Kral: "The Excel Spreadsheet for Engineers and Scientists" (Book).

9. Robert A. Dory: "Contour Plots for Spreadsheets", Comp. In Physics (Sep-Okt 1991).

10. J. D. Novae, D. B. Gowiny: "Learning how to learn" Cambridge Univ. Press, New York, 1984.